## **Weitersuchen in Archiv-Mandant**

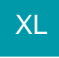

Wurde ein entsprechender Archiv-Mandant erstellt, kann es nun in der Praxis vorkommen, dass archivierte Datensätze noch einmal aufgerufen bzw. eingesehen werden müssen. Hierzu muss dann der Archiv-Mandant geöffnet werden. Um diesen Vorgang zu beschleunigen, wurden die Suchmasken erweitert.

Wird eine Suchmaske geöffnet, befindet sich hier nun die Schaltfläche: WEITERSUCHEN. Über diese Schaltfläche besteht die Möglichkeit, den Archiv-Mandanten in einer weiteren Programm-Instanz zu öffnen. Nachdem der Archiv-Mandant geöffnet wurde, wechselt das Programm zum jeweiligen Bereich und öffnet hier ebenfalls die Suchmaske.

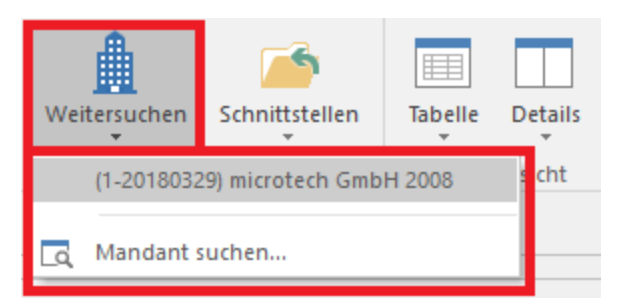

Die Schaltfläche: WEITERSUCHEN finden Sie innerhalb der Suchmasken, hier z. B. im Fenster "Vorgang suchen":

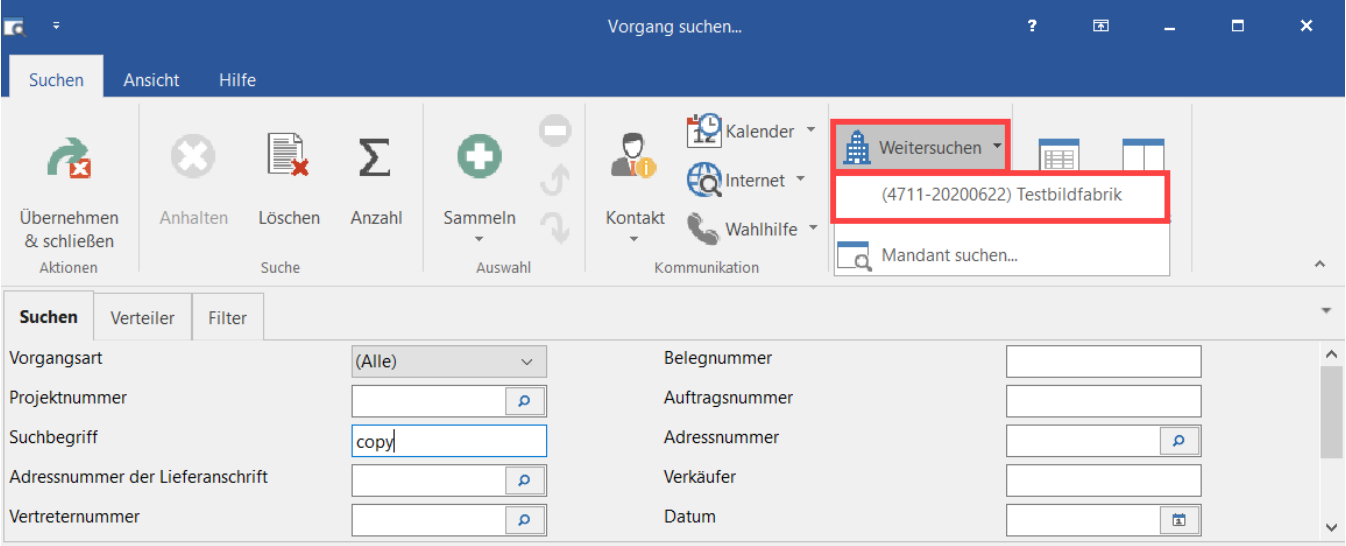

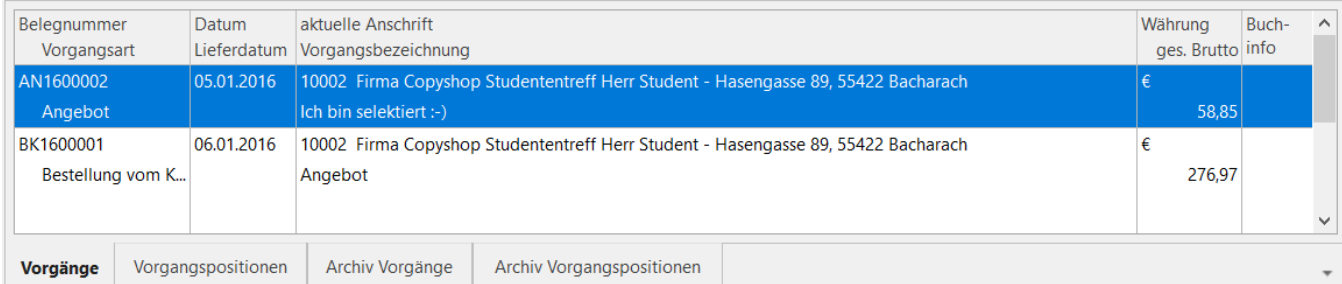

Wird die Schaltfläche: WEITERSUCHEN betätigt, werden hier zunächst alle Archiv-Mandanten aufgelistet, die mit dem jeweiligen Produktiv-Mandant verknüpft wurden.

Somit kann der gewünschte Archiv-Mandant mit einem weiteren Klick geöffnet werden.

Die Verknüpfung zwischen Archiv- sowie Produktiv-Mandant wird im jeweiligen Archiv-Mandanten hinterlegt. Über die Registerkarte: DATEI - INFORMATIONEN - AKTUELLE FIRMA / FILIALE / MANDANT können die benötigten Einstellungen getroffen werden.

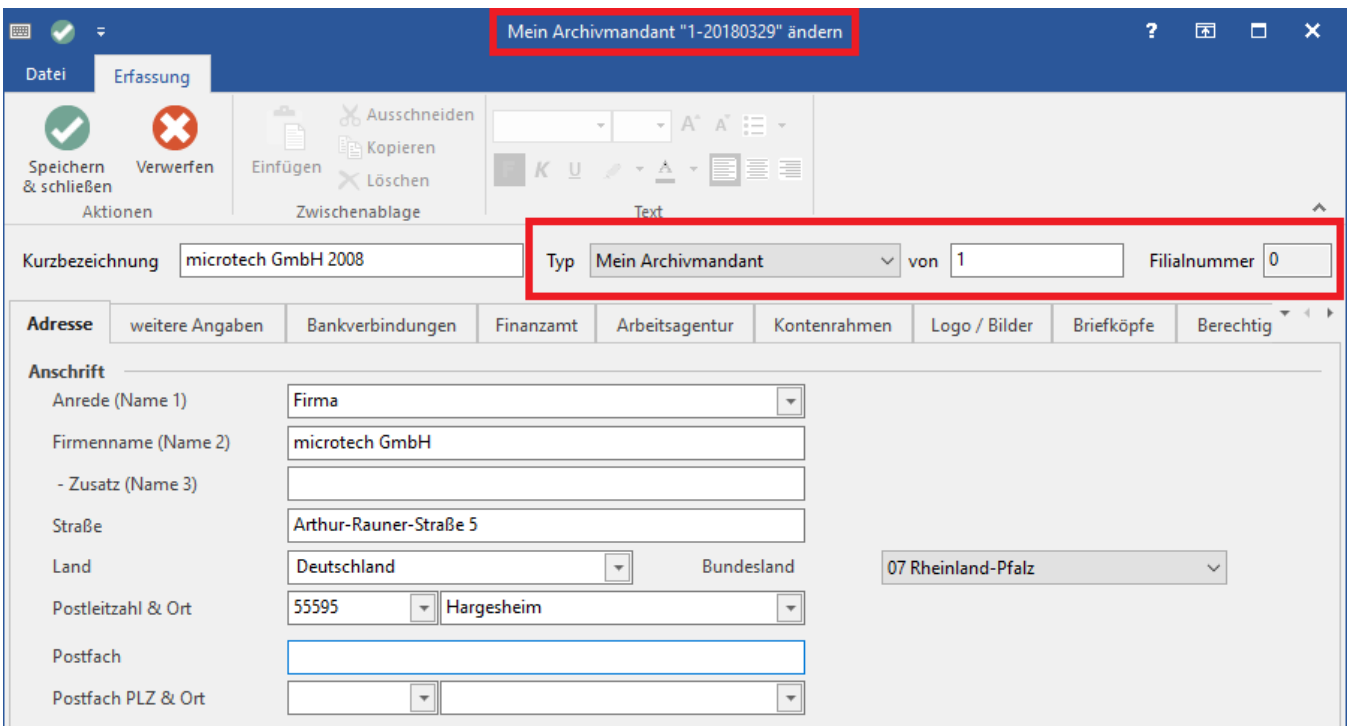

Der Mandant muss im Feld: "Typ" mit die Option: "Mein Archivmandant" als Archivmandant ausgewiesen werden. Im Feld: "von" wird die Nummer des Produktiv-Mandanten eingetragen, mit dem der Archiv-Mandant verknüpft werden soll.

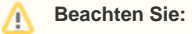

Wird der Archiv-Mandant über die Funktion: "Bereinigungs-Assistent" erstellt, werden die Felder: "Typ" sowie "von" automatisch befüllt.